## インマルサットによる海洋観測通報の手順

# 2010 年 8 月 気象庁海洋気象情報室

## はじめに

この説明書は、国際気象通報式に従いコーディングされた電文を、インマルサットを使用 して気象庁に送信する方法を説明するものです。国際気象通報式(BATHY、TESAC、 TRACKOB)による電文の作成方法については、「BATHY 報、TESAC 報、及び TRACKOB 報の作成方法」を参照してください。また、気圧、風、気温等の気象観測と通報について は船舶気象観測・通報のウエッブページ(http://marine.kishou.go.jp)をご覧下さい。

国際気象通報式による海洋観測データは、船舶気象観測通報と同様にスペシャルアクセス コード「41」により、インマルサットを利用して通信料無料(気象庁の負担)で、海洋 観測データを気象庁あてに通報できます。インマルサットCにより、太平洋衛星を利用し た山口陸上地球局(地球局番号203)経由、もしくはインド洋衛星を利用した山口陸上 地球局(地球局番号303)経由で気象庁あてに通報してください。太平洋衛星経由のイ ンマルサットBも利用可能ですが、通信費の安価なインマルサットCをできるだけ利用し てください。

|          | 衛星          | 地球局                        |
|----------|-------------|----------------------------|
| インマルサットC | 太平洋衛星(POR)  | 山口陸上地球局 (203)              |
| インマルサットC | インド洋衛星(IOR) | (303)<br>$^{\prime\prime}$ |
| インマルサットB | 太平洋衛星(POR)  | (003)<br>$^{\prime\prime}$ |

表:利用可能なインマルサットの種類と経由衛星、地球局

#### インマルサット **C** による送信方法

インマルサット C では、送信するデータ(電報本文)とともに、事前に設定した送信先等 の情報を一括して送信します。そのために、送信先、送信データの種類、送達確認の有無 などについて事前に登録しておく必要があります。登録の手順は通信端末によって異なる ので、詳しくは個々の通信端末の取り扱い説明書に従ってください。以下に、気象庁の海 洋気象観測船「凌風丸」に設置されている送信端末の操作手順を、例として示します。

#### 1.送信先等の事前登録

メインメニューから SEND MSG を選択し、操作者の ID 番号、パスワード等の入力後、 DESTINATION 画面から送信先、送信データの種類、送達確認の有無等、下表の項目につ いて事前登録を行っておきます。

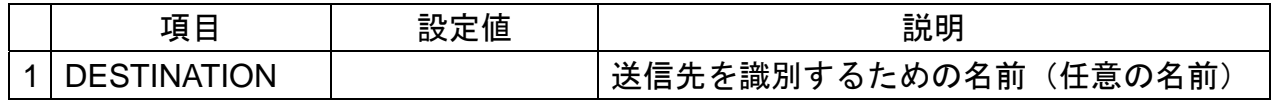

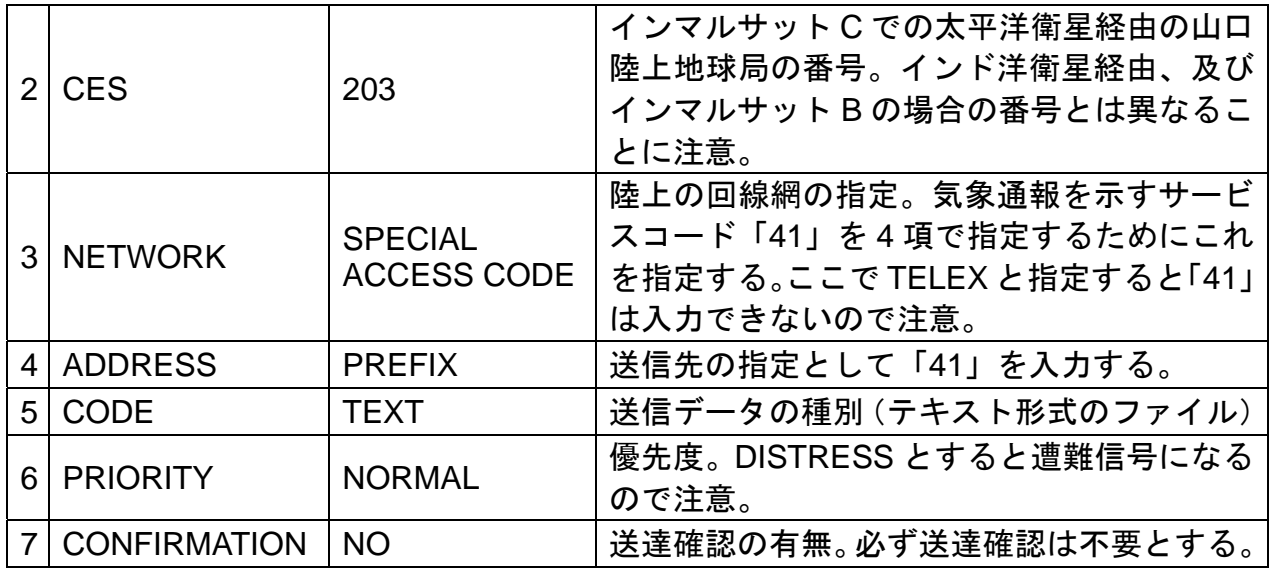

2. 電文の作成・保存

フロッピーディスク等に、国際気象通報式によるテキスト形式の電文をあらかじめ作成・ 保存しておきます。電文の作成方法については、別の資料「BATHY 報、TESAC 報、及び TRACKOB 報の作成方法」を参照してください。ひとつの電文は、冒頭符号(JJVV、KKYY、 または NNXX)で始まり、「コールサイン=(JGQH=など)」で終了します。複数の電文を 連続して一度に送信することが可能です。この場合、個々の電文すべてに冒頭符号と「コ ールサイン=」が必要です。

以下に電文例(2 通の BATHY 報を一度に送信する場合)を示します。

JJVV 17020 1850/ 134879 137000 88888 22233 04200 30199 75180 99901 00179 99902 20168 90130 99904 00090 60082 99907 60048 JGQH=

JJVV 17020 2249/ 133281 136841 88888 22233 04197 34198 99901 12177 99902 04168 99903 22119 44114 99904 60078 99907 60042 66666 21132 JGQH=

3.送信先の指定

メインメニュー画面から SEND MSG を選択し、DESTINATION 画面で1で事前登録した 「送信先を識別するための名前」を指定します。

4.電文ファイルの選択

UPLOAD の指定により、2で保存した電報本文のファイルを選択します。

5.送信

SEND を指定し、送信を行います。

# インマルサット **B** による送信方法

1.国際気象通報式によるテキスト形式の電文をあらかじめ作成しておきます。電文の作成 方法については、別の資料「BATHY 報、TESAC 報、及び TRACKOB 報の作成方法」を参 照してください。ひとつの電文は、冒頭符号(JJVV、KKYY、または NNXX)で始まり、 「コールサイン=(JGQH=など)」で終了します。複数の電文を連続して一度に送信するこ とが可能です。この場合、個々の電文すべてに冒頭符号と「コールサイン=」が必要です。 以下に電文例(2 通の BATHY 報を一度に送信する場合)を示します。

JJVV 17020 1850/ 134879 137000 88888 22233 04200 30199 75180 99901 00179 99902 20168 90130 99904 00090 60082 99907 60048 JGQH= JJVV 17020 2249/ 133281 136841 88888 22233 04197 34198 99901 12177 99902 04168

99903 22119 44114 99904 60078 99907 60042 66666 21132 JGQH=

2. 陸上地球局を呼び出します。

3.「GA+」が送られてきたら、「41+」を送信します。

4. 気象機関からのアンサーバック (日本の気象庁の場合は「METTOK J」) が送られてき たら、本文を送信します。

----------------------------------

\* インマルサット A は平成 19 年(2007 年)末を期限にサービスを終了しました。